## Dziennik VULCAN VULCAN

## Jak odzyskać oceny ucznia który opuścił szkołę?

Jeśli po usunięciu ucznia ze szkoły nie widać jego ocen lub innych wpisów w dzienniku oddziału, prawdopodobnie został on błędnie usunięty z listy uczniów dziennika.

 $\blacksquare$  W sekretariacie powinniśmy dodać wpis o opuszczeniu szkoły, a w dzienniku status "skreślony". Ucznia błędnie usuniętego musimy chwilowo przywrócić do oddziału, usuwając w sekretariacie wpis o opuszczeniu szkoły: **Sekretariat – kartoteki i księgi – wyszukujemy ucznia i wchodzimy w jego kartotekę – miejsce w szkole – oddziały** 

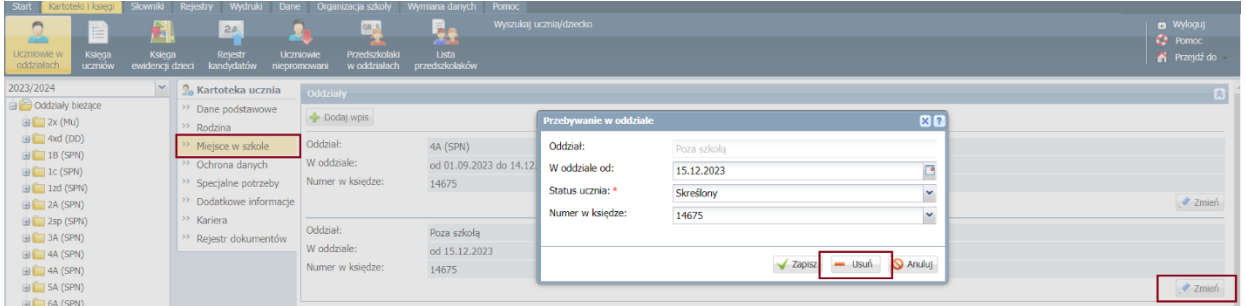

Następnie wychowawca klasy musi przejść do dziennika – zakładka uczniowie – zmień listę uczniów, tam przerzucić ucznia do kolumny z innymi nazwiskami i ustawić jego status jako "skreślony".

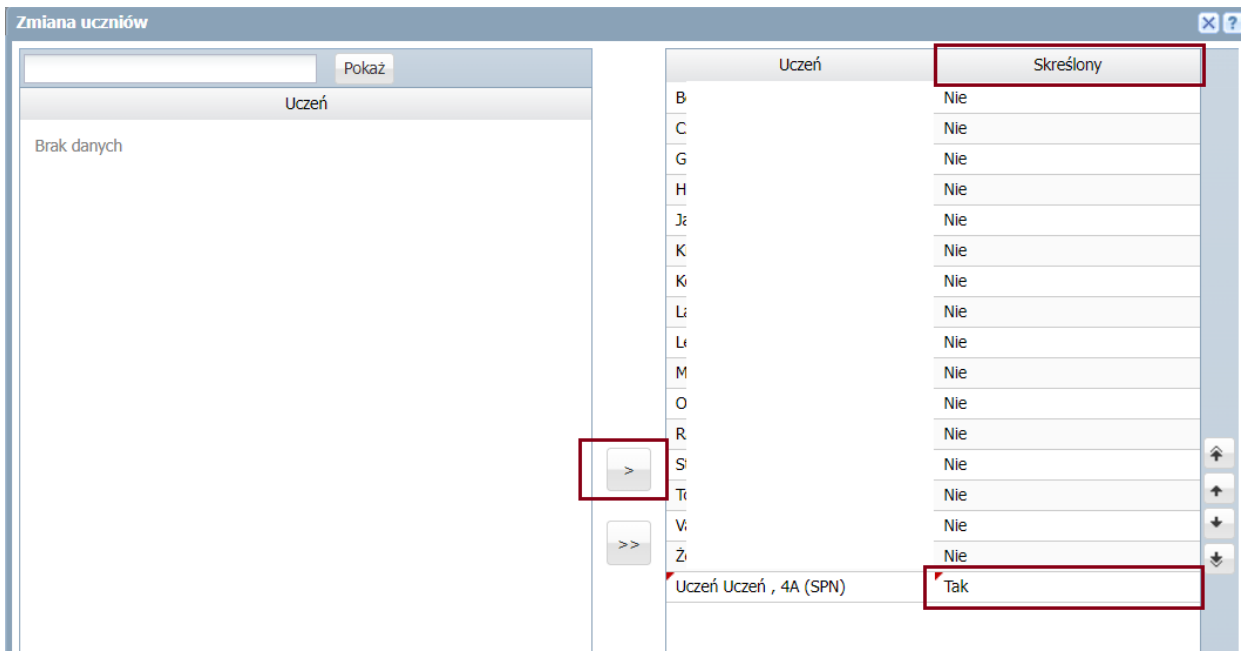

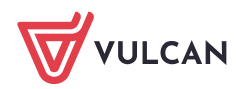

Po prawidłowym skreśleniu ucznia z dziennika, musimy znów przejść do sekretariatu i dodać wpis o opuszczeniu szkoły.

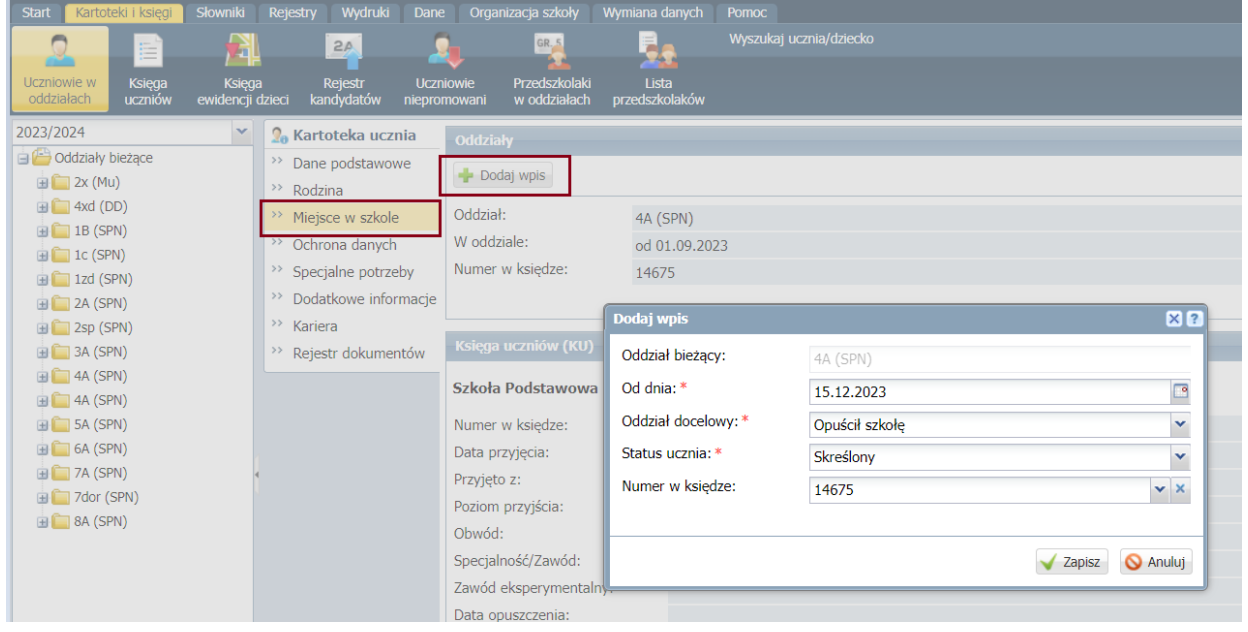

Zachęcamy również do korzystania z naszej strony internetowej **[https://www.bazawiedzy.vul](https://www.bazawiedzy.vulcan.edu.pl/)[can.edu.pl/](https://www.bazawiedzy.vulcan.edu.pl/)**

Zbudowaliśmy tam bazę wiedzy, dostępną 24/7, w której umieszczamy aktualności, artykuły, poradniki oraz odpowiedzi na często zadawane pytania, które pomogą rozwiązać ewentualne wątpliwości.

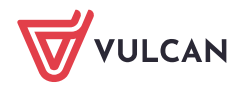